# **INFORMACIÓN IMPORTANTE SOBRE GOOGLE MY BUSINESS DURANTE COVID-19**

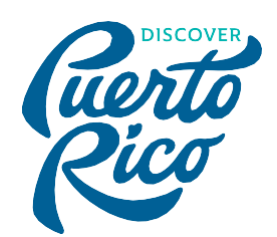

Este documento proporcionará cierta claridad a los dueños y gerentes de negocios con respecto a sus opciones y prácticas recomendadas para usar Google My Business (GMB) en medio de las restricciones y cierres a causa del COVID-19, así como para prepararse para tener éxito durante la recuperación. *(Última actualización: 1 de abril de 2020)*

#### ¿Debo marcar mi negocio en GMB como cerrado temporalmente?

En respuesta a la crisis del COVID-19, Google ha agregado una nueva opción a su perfil de GMB para marcarlo como "cerrado temporalmente". Usar esta opción dependerá de las circunstancias específicas de su negocio. En términos generales, si sabe que

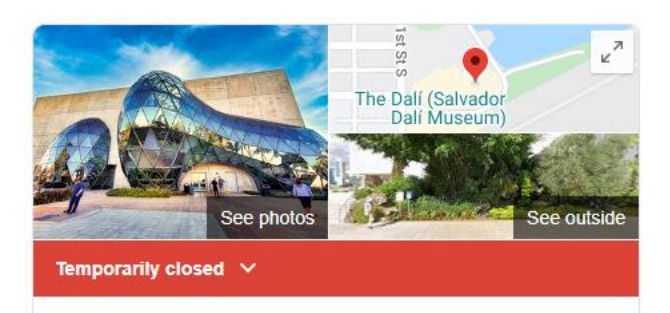

su negocio permanecerá cerrado durante al menos cuatro semanas y que no actualizará su ficha durante ese tiempo, debe usar la opción de "cerrado temporalmente".

La forma más fácil de usar esta opción es a través de la versión web en business.google.com. Busque el botón en la esquina superior derecha de la página de "información" (ver ejemplo). Puede volver a "activar" su negocio en cualquier momento.

Si está utilizando la aplicación móvil para administrar su perfil de Google My Business,

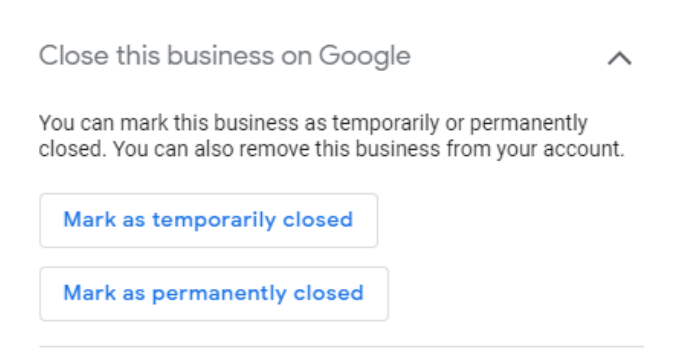

los pasos son un poco más confusos: irá a la pestaña "perfil" en la parte inferior de la pantalla y luego hará clic en el ícono de lápiz para editar su perfil, luego desplácese hacia abajo para encontrar los mismos botones que se muestran arriba.

#### DiscoverPuertoRico.com

Si su negocio permanecerá cerrado por menos de cuatro semanas, o si no está seguro de cuánto tiempo estará cerrado, entonces debería considerar dejar su horario comercial como normalmente aparecería y utilizar la función de "horario especial" para marcar cada uno de los días de las próximas cuatro semanas como "cerrado". Puede acceder a horarios especiales en la sección "información" de la aplicación web o en la sección "perfil" de la aplicación móvil Google My Business. *(Tenga en cuenta que deberá ingresar horas regulares antes de tener la opción de agregar horas especiales)*

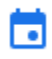

Add special hours

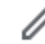

Agregue una nueva fecha al final de la lista y marque ese día como cerrado.

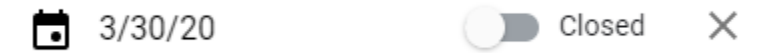

El uso de esta estrategia significará que su perfil de negocio no mostrará el "banner" de "cerrado temporalmente", pero mostrará con precisión su negocio como "cerrado" en la sección de horas. También debe **agregar una publicación (ver a continuación) que indique que está cerrado debido a restricciones del COVID-19** y que se volverá a abrir cuando sea seguro hacerlo.

## ¿Qué sucede si recibo un aviso de Google de que mi empresa ha sido marcada como cerrada temporalmente?

Muchas regiones de los EE. UU. y de todo el mundo han visto actualizaciones masivas periódicas de Google que marcan automáticamente a las empresas como cerradas temporalmente. Si ve un correo electrónico de Google sobre esto, inicie sesión en su cuenta de Google My Business y busque este "banner" en la parte superior de la página "Información".

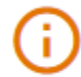

Based on recent updates, this business has been marked as closed. Learn more

Estas actualizaciones masivas son el resultado de la información proveniente de fuentes de datos autorizadas, incluidas las agencias gubernamentales.

Cita de la página de soporte de Google sobre este tema:

*"Dependemos de las autoridades para informarnos cuando hay cierres en su región. Las autoridades pueden proporcionar esto a través de nuestra herramienta de carga de datos geográficos. Utilizamos datos de muchos tipos de fuentes de datos autorizadas, que incluyen gobiernos nacionales, estatales*  */ provinciales y locales, organizaciones sin fines de lucro, instituciones educativas y empresas ".*

Si recibe uno de estos correos electrónicos y su perfil se marca automáticamente como cerrado, sepa que puede ingresar y volver a abrir su negocio con el botón "Marcar como abierto" en "Información" y siga las instrucciones anteriores para actualizar sus horas especiales

# ¿Qué funciones están y no están disponibles en Google My Business debido al COVID-19?

Cuando inicie sesión en Google My Business, notará varias actualizaciones que indican que hay una funcionalidad limitada disponible. Aquí hay un resumen rápido:

Reopen this business on Google Mark this business as open to get increased visibility on Search and Maps. You can also permanently remove it from your account. Mark as open **A** Limited functionality Edits may not get accepted at this time due to the coronavirus (COVID-19). Learn more

**Las preguntas y respuestas se han eliminado temporalmente de los perfiles de negocios.** Esto significa que los clientes no podrán ver las preguntas y respuestas existentes, y no podrán hacer preguntas nuevas.

**Los clientes PUEDEN publicar nuevas reseñas**, pero por el momento parece que no se publican. En nuestras pruebas, descubrimos que el total de reseñas y las calificaciones aparecieron instantáneamente, pero la porción de comentarios escritos de la reseña se retrasó indefinidamente. No está claro en este momento si las reseñas agregadas durante este período intermedio se publicarán más adelante o simplemente se eliminarán.

**La herramienta para los propietarios responder a reseñas está deshabilitada.** Los propietarios NO PUEDEN responder a las reseñas, nuevas o antiguas, por el momento.

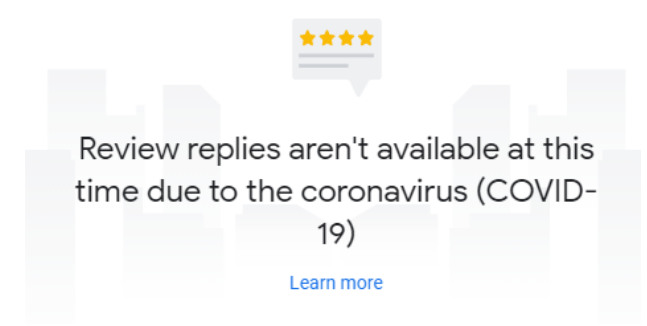

**Las actualizaciones de estado abierto / cerrado y las actualizaciones a las horas de operación tienen prioridad** para la revisión por parte de Google en este momento. Todos los demás cambios en la información de su perfil, incluida la actualización de su nombre, su dirección, su ubicación de PIN, categorías, etc., se retrasarán.

Es posible que haya leído hace unas semanas acerca de los cambios en el proceso de moderación de todas las fotos enviadas a GMB y mapas. Se esperaba que este cambio retrasara la aprobación de las imágenes publicadas, y sin duda se reducirá aún más por la crisis del COVID-19. **No dude en publicar fotos, pero no espere que aparezcan rápidamente.** Artículo de referencia[: https://www.seroundtable.com/google-my-business-to-review-all-photos-videos](https://www.seroundtable.com/google-my-business-to-review-all-photos-videos-before-publication-29113.html)[before-publication-29113.html](https://www.seroundtable.com/google-my-business-to-review-all-photos-videos-before-publication-29113.html)

**NOTA IMPORTANTE:** durante este tiempo, **hacer algo más que cambios menores en su perfil de negocio puede resultar en que su perfil sea marcado para revisión.** Nuestro mejor consejo por ahora es mantener la información de su perfil lo más consistente posible. Esto incluye NO hacer cambios a:

- Nombre del negocio
- Categorías
- Ubicación del pin
- Dirección
- Áreas de servicio
- Números telefónicos
- Sitios web
- Atributos

## ¿Qué puedo hacer durante este tiempo?

Si su negocio está abierto, parcialmente abierto o temporalmente cerrado, aún debe usar la función Publicaciones ("Posts"), que actualmente funciona normalmente. (Tenga en cuenta que desafortunadamente los hoteles no tienen acceso a la función Publicaciones).

Las publicaciones ("Posts") son una excelente manera de mantener al día la información sobre su centro de negocios. Por ejemplo, si todavía puede entregar algunos productos, o tiene opciones de ordenar y recoger, puede proporcionar esa información como una publicación, o simplemente puede usar el nuevo tipo de publicación "COVID-19 update" para proporcionar información sobre el estado de su negocio, o una nota rápida en apoyo de su comunidad durante este tiempo.

**Si ha utilizado la recomendación previa de añadir "horas especiales", asegúrese de** 

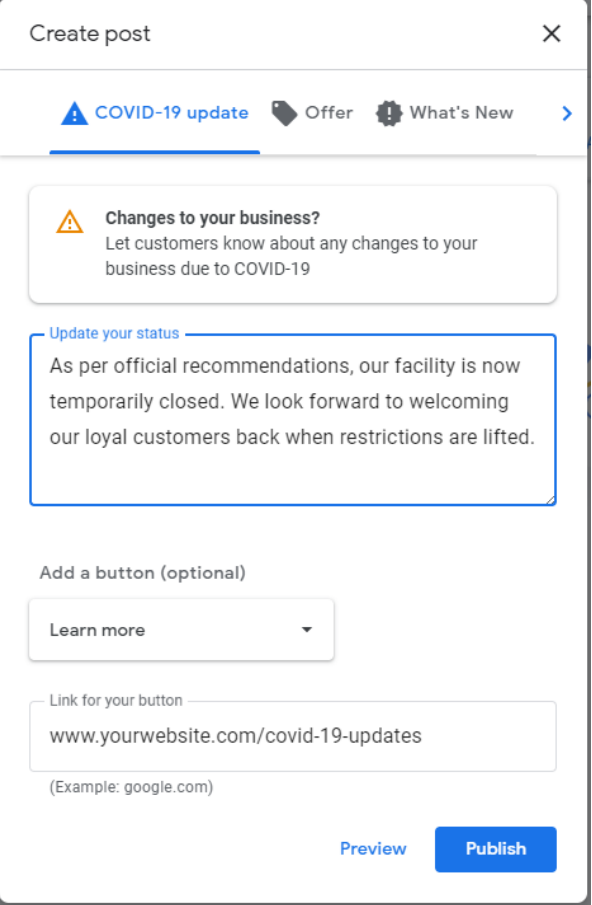

#### **agregar una publicación que indique que está cerrado debido a restricciones del COVID-19.**

Tenga en cuenta que las publicaciones solo permanecen visibles durante 7 días, por lo que debe planear actualizar sus publicaciones una vez por semana.

Este también es un buen momento para **configurar la función "productos", "servicios" o "menú" en su perfil**, agregando categorías, fotos, productos y precios. En nuestras pruebas, los productos aparecieron rápidamente, entre 20 minutos y una hora. Incluso si no tiene productos que se puedan comprar actualmente, es un excelente momento para configurar, probar y ordenar las cosas antes de que los clientes regresen

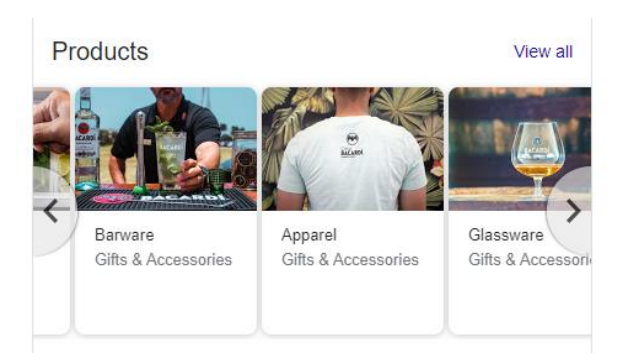

Por último, Google recientemente anunció varias opciones adicionales de "atributos" que debe vigilar. Los restaurantes han tenido atributos para "takeout" y "delivery" durante algún tiempo, pero en las próximas semanas estos y otros atributos estarán disponibles para todos los tipos de negocios. **Los nuevos atributos incluyen "Entrega, Recogido, Recogido en la acera y Entrega sin contacto".** Busque estos atributos para que aparezcan en

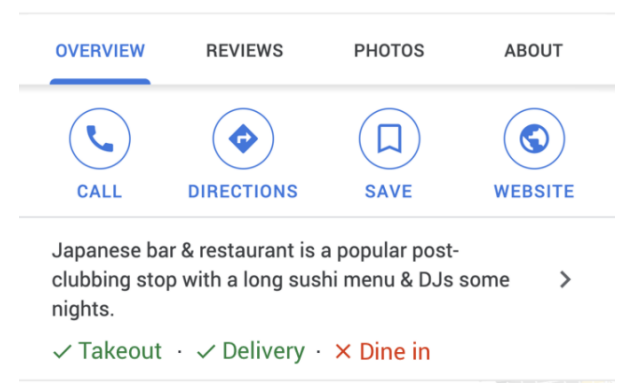

su perfil de negocio pronto y asegúrese de haber seleccionado los apropiados para sus servicios

Google también se está moviendo para hacer que estos atributos sean más visibles en los perfiles de negocios (consulte el ejemplo anterior) a partir de dispositivos móviles en las próximas semanas.

#### Recursos adicionales:

- Para obtener más ayuda e información sobre Google My Business: https://business.google.com
- Consulte el portal de información COVID-19 de Miles Partnership para obtener información relacionada con el turismo y las empresas turísticas: https://covid19.milespartnership.com/

*Documento de Miles Partnership que trabaja en colaboración con su destino.*